NCL 绘图示例(一):折线图

施宁 (南京信息工程大学 大气科学学院)

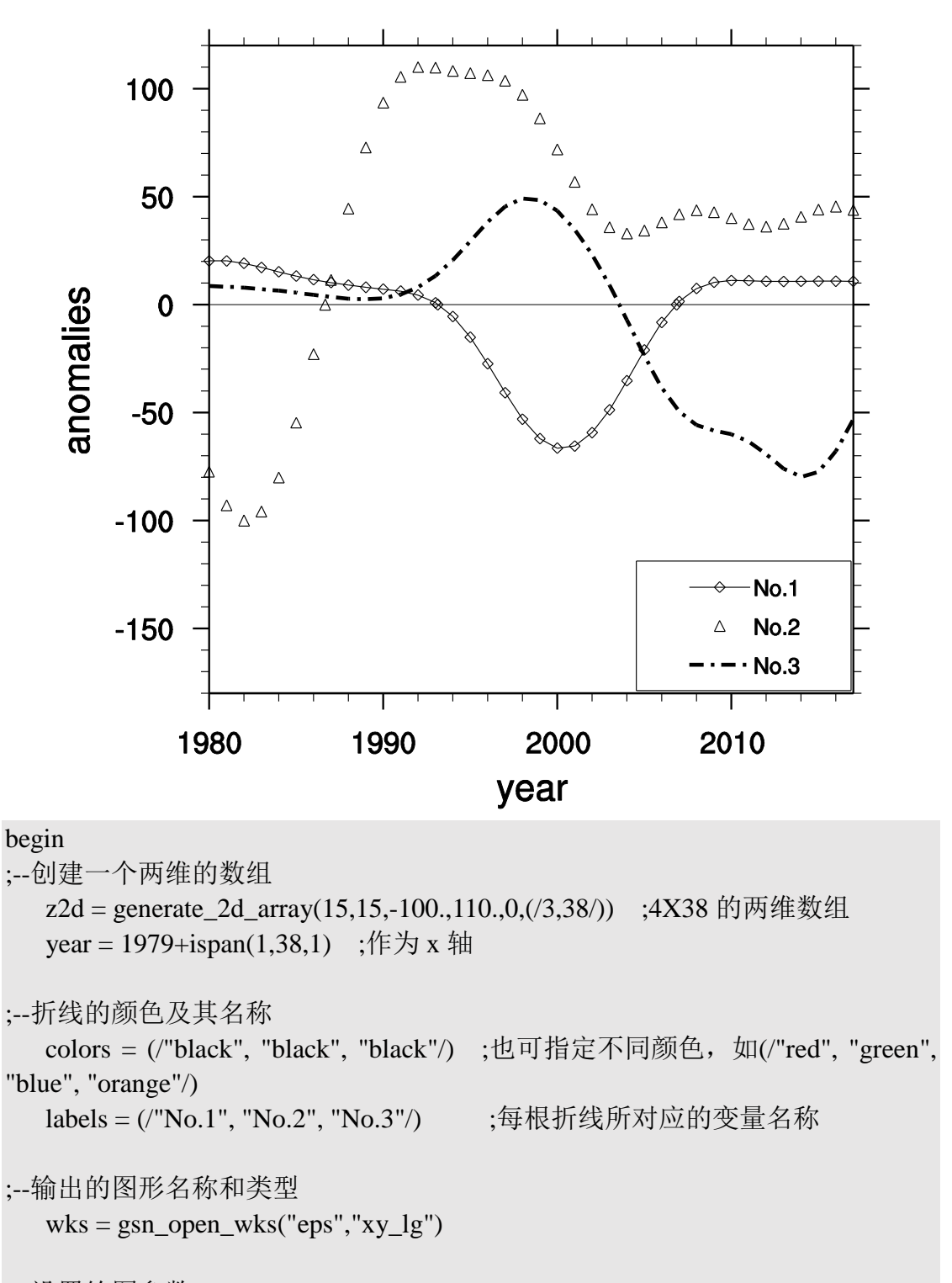

;--设置绘图参数

 $res = True$ 

res@trYMinF  $= -180$ ;--坐标轴名称  $res@tiXAxisString = "year"$  $res@tiYAxisString = "anomalies"$ ;--折线用不同类型、颜色、线型和粗细表示 res@xyMarkLineModes = (/"MarkLines","Markers","Lines"/) ;设定折线的类 型,如果都是"Markers", 则用标识表示折线  $res@xyMarkers$  =  $(/9,7,5/)$  ;设定折线上标识的类型, 见标识图 res@xyMarkerSizeF = 0.01 :设定折线上标识的大小 res@xyLineColors = colors ;折线颜色 res@xyDashPatterns = (/0,1,3/) ;折线线型, 见线型图 res@xyLineThicknesses = (/1,2,4/) ; 折线粗细, 若设成统一粗细, 则  $res@xyLineThicknessF = 2.0$  ;--添加辅助线 res@gsnYRefLine = 0 ; 绘制垂直于 X 轴的参考线 res@gsnYRefLineDashPattern = 0 ; 设定其线型 res@gsnYRefLineThicknessF = 0.5 ; 设定其粗细  $res@gsnYRefLineColor = "black"$  ;--图例 res@pmLegendDisplayMode = "Always" ;绘制图例 res@pmLegendWidthF = 0.2 ;图例宽度 res@pmLegendHeightF = 0.12 ;图例高度 res@pmLegendOrthogonalPosF = -0.38 ;向上移动图例 res@pmLegendParallelPosF = 0.83 ;向右移动图例 res@xyExplicitLabels = labels ;图例中每种折线的名称 res@lgLabelFontHeightF = 0.015 ;每种折线名称的字体大小 res@lgBoxMinorExtentF = 0.3 ;缩短图例中每种折线的长度 res@lgItemOrder  $=$   $(2,1,0)$ ;图例线条排列的顺序 plot = gsn\_csm\_xy(wks,year,z2d,res) end